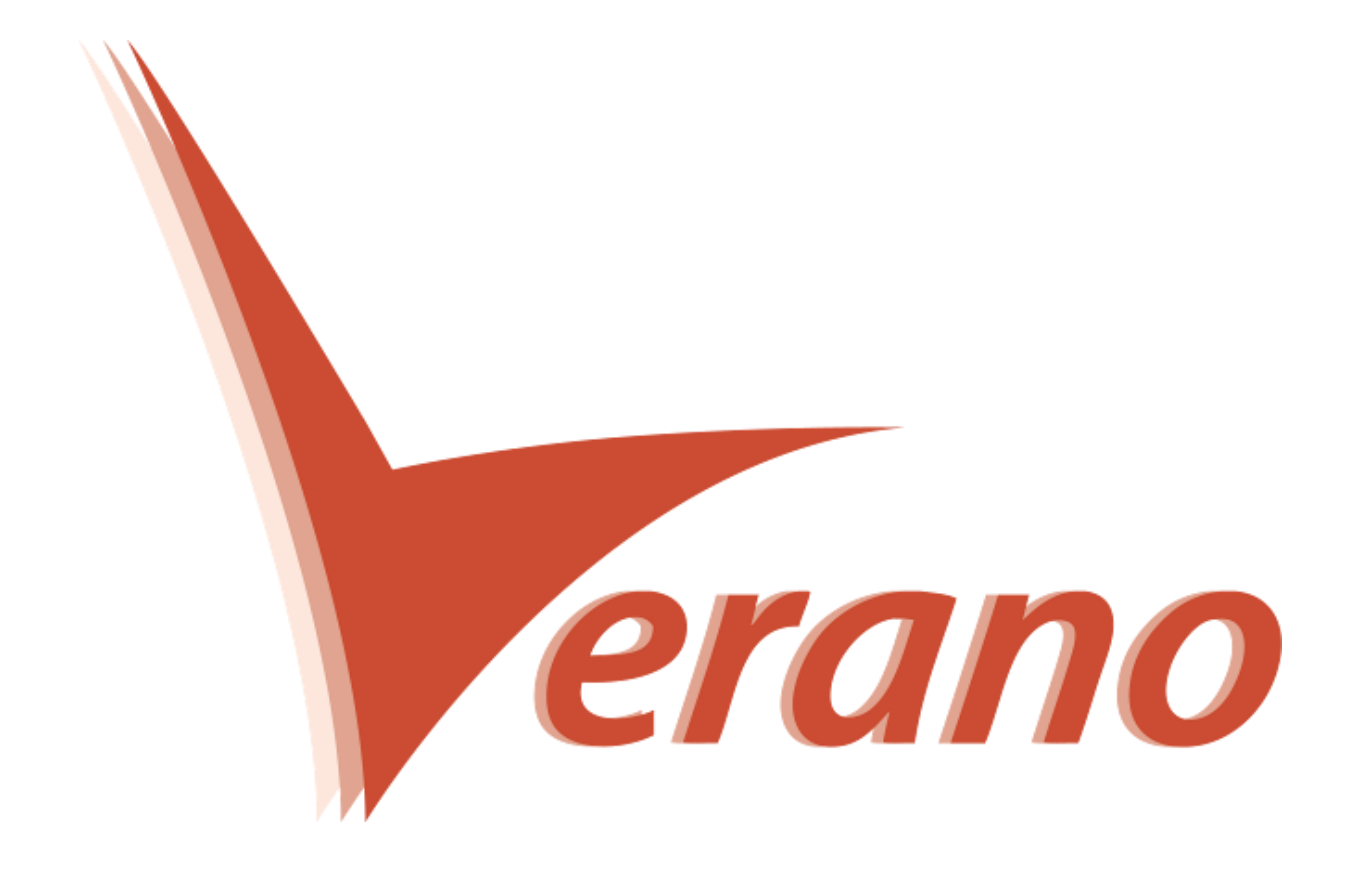

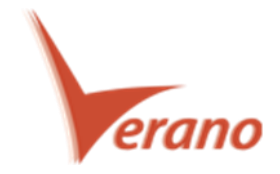

## Novidades P6 Professional

## **Exibir o LAG (Latência) e o Tipo de Relacionamento na tabela de atividades**

O P6 Professional 16.1 permite que você visualize as informações de Lag (Latência) e o tipo de relacionamento na tabela de atividades. Para isso, duas colunas devem ser adicionadas na tabela, a Predecessor Details e a Sucessor Details. Estas colunas são apenas de leitura e mostram o Activity ID, o tipo de relacionamento e o Lag da atividade predecessora ou sucessora. Esta funcionalidade é muito útil por exemplo quando você precisa rapidamente encontrar as atividades que possuem Lags nos relacionamentos.

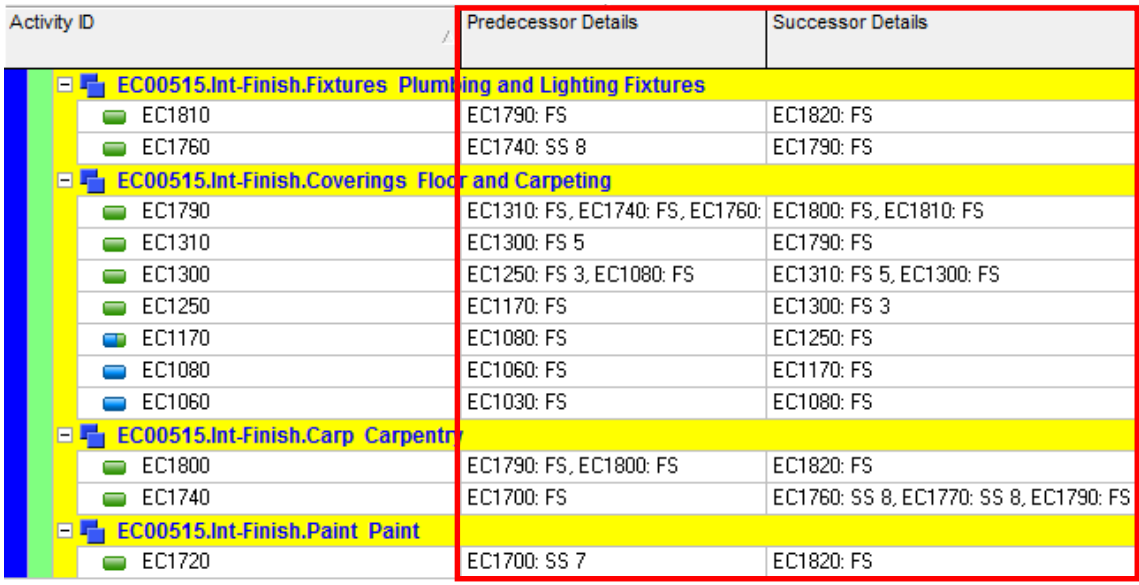

Para acessar esta função: Clique no ícone de colunas na janela de atividades, abra o grupo de colunas denominado Lists.

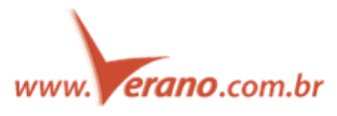

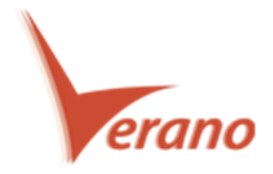

## **Comparação de cronogramas no Visualizer**

Começando no P6 Professional 16.1, a função de relatórios do Claim Digger é lançada a partir do P6 Visualizer como o Schedule Comparision. O Schedule Comparision permite que você emita um relatório que compara os campos de dados selecionados entre o projeto revisado e seu projeto original correspondente ou com uma linha de base. Para cada relatório de comparação, especifique o projeto e os campos de dados de atividades que você quer comparar. Escolha o formato de saída do arquivo do relatório e especifique como você quer agrupar os dados, por atividade ou por tipo de dado.

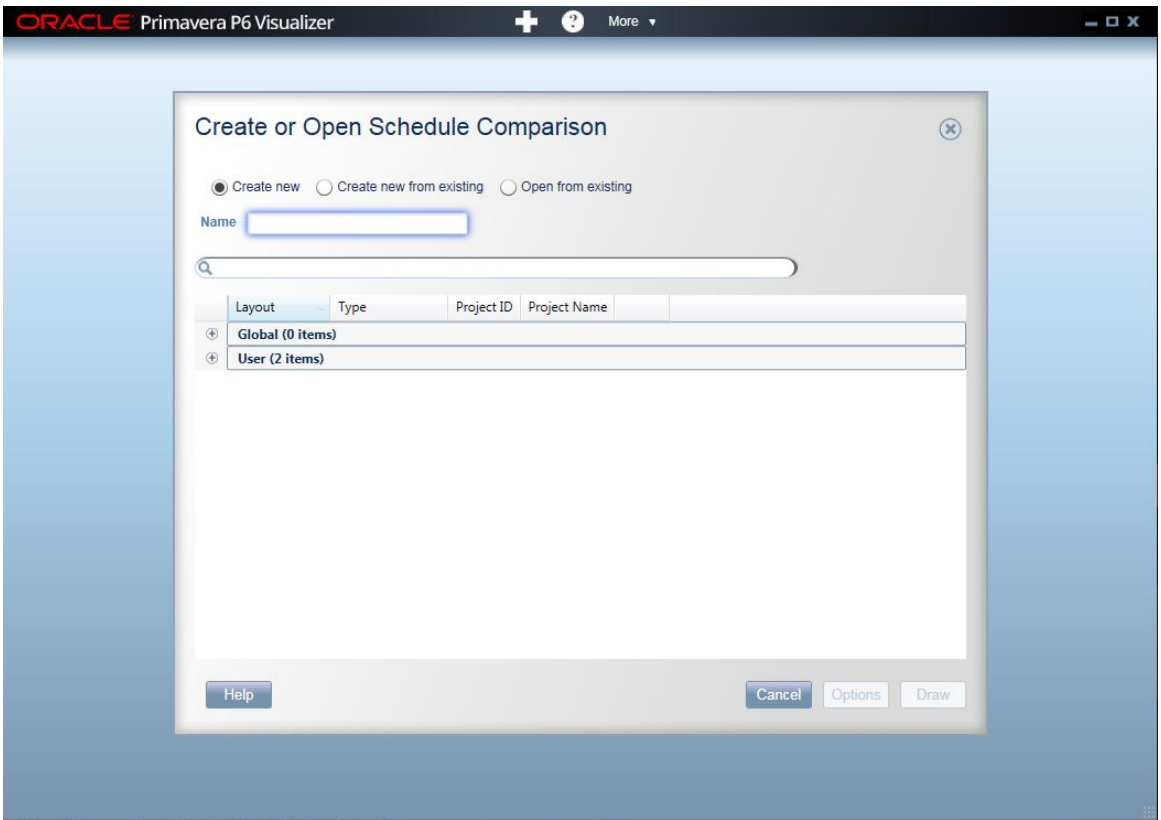

Para acessar esta função: No Visualizer clique no ícone Add e então selecione Schedule Comparision.

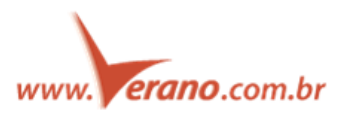

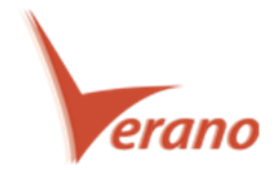

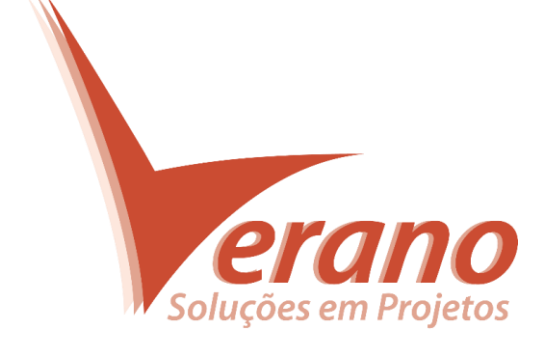

## **Verano Engenharia de Sistemas**

Rua Sud Menucci 309 - Vila Mariana São Paulo - SP - Brasil - CEP 04017-080 Tel. 55 11 4506.2800 / Fax. 55 11 5579.5802 www.verano.com.br

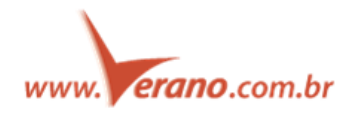